## **Delspinigių autogeneravimas**

Delspinigių generavimo modulis yra skirtas delspinigių sąskaitų generavimui pagal pradelstas apmokėti pardavimo sąskaitas. Prieš generuojant delspinigius kliento kortelėje įrašykite delspinigių procentą. Atsidarius programėlę "Delspinigių skaičiavimas" prisijunkite su savo slaptažodžiu, kuriuo jungiatės prie programos Finvalda. Tuomet tampa aktyvūs filtrai ir generavimo parametrai. Pasirinkite jums reikiamus filtrus: periodą, klientų grupę ir/ar rūšį, operacijos tipą, žurnalų grupę. Taip pat pasirinkite generavimo parametrus: operacijos ir apmokėjimo datas, žurnalą, operacijostipą, dokumento seriją, filialo kodą, paslaugos kodą. Galite nurodyti skolos sumą, kurią viršijus bus generuojami delspinigiai.

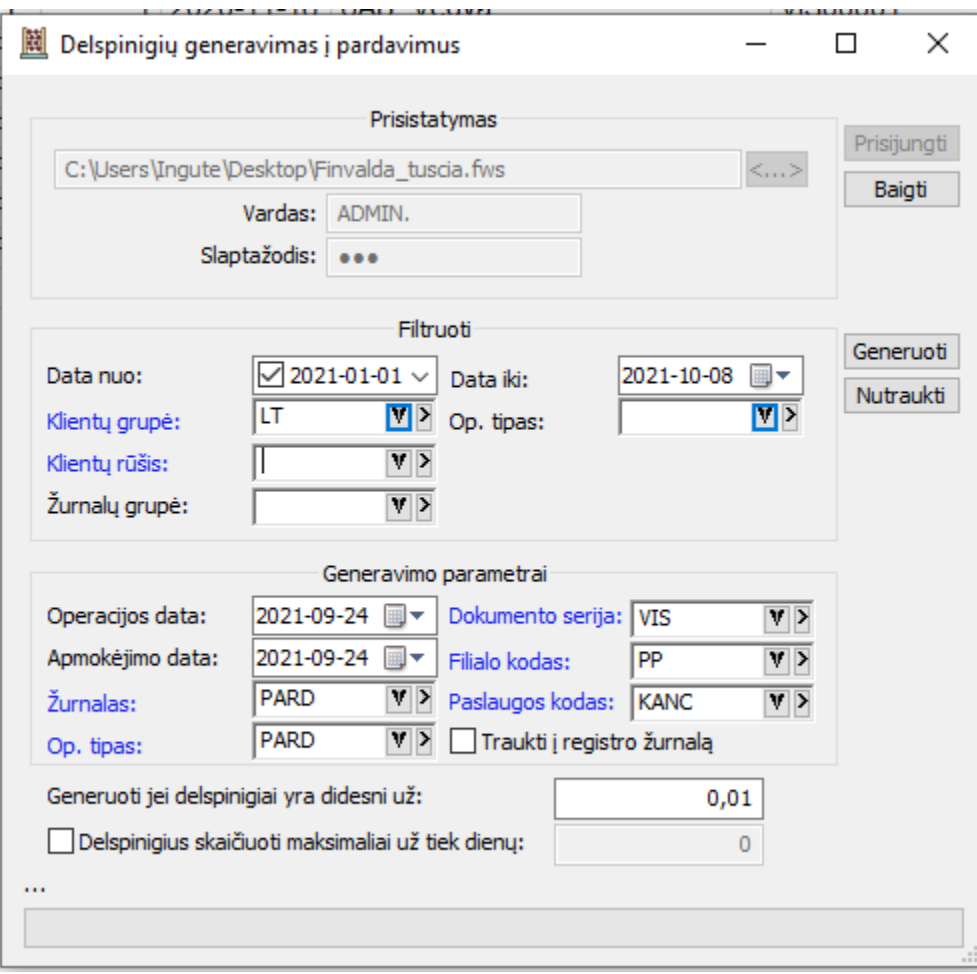

Paspaudus generuoti, delspinigių pardavimo sąskaita sugeneruojama į generavimo parametruose nurodytą žurnalą: Operacijos > Skolos/sandėlis > Pardavimai

Delspinigių pardavimo sąskaitą galite atspausdinti spausdinimo lange pasirinkus Delspinigių sąskaitą.

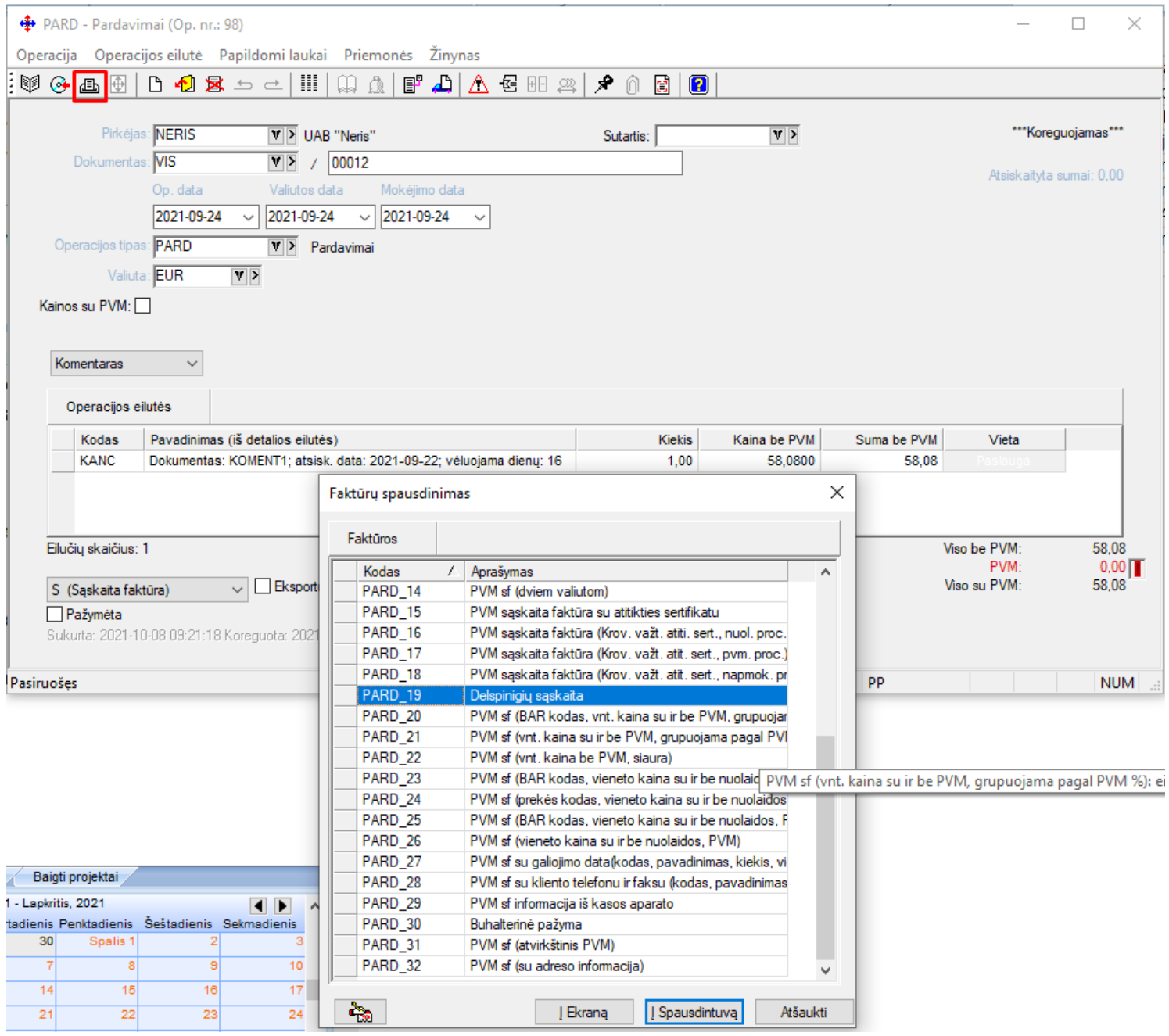